## Add a Ship to Location for Costume (Purchase) **Orders**

Last Modified on 04/29/2021 7:50 am EDT

Before creating costume orders, it is helpful to enter a shipping location. Any location entered can be selected when creating an order. The selected address will print on the vendor order when created.

- 1. Point to the**Classes** (menu) >**Costume Management.**
- 2. Click **Ship-To Locations** (left menu).
- 3. Click the**Add Ship-To**button.
- 4. In the *Add Ship-to Location* pop-up box**,** enter details.
- 5. Click **Save**.

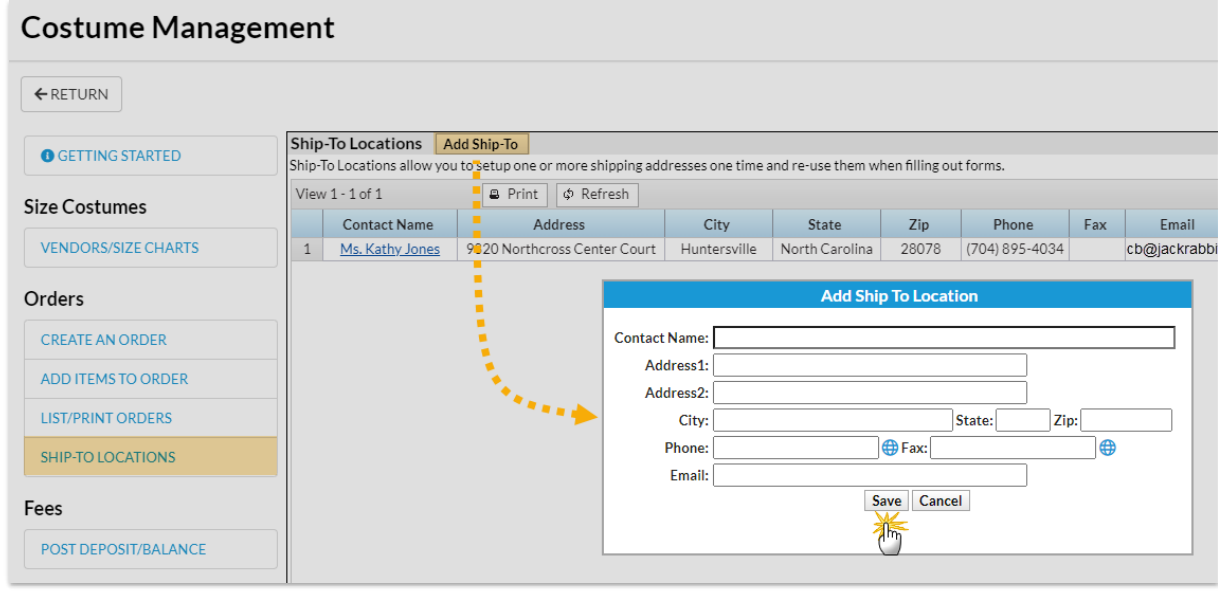